$$
\overline{P_0^+} = \frac{E_m}{2W_{10}^H} \int_0^{D_{x0}} \int_0^{D_{y0}} \sin^2\left(\frac{\pi x}{a}\right) dxdy = \frac{abE_m^2}{4W_{10}^H}
$$
(5)

При  $\overline{P}_0$  =1 кВт величина  $E_m$  для  $H_{10}$  волны равна  $(D_{y0} = D_{x0} / 2)$ 

$$
E_m = \frac{\sqrt{8P}W_{10}^H}{a} = 22.6 \text{kB/m}
$$
 (6)

Таким образом, анализ показывает, что равномерность поля в направлении  $\vec{y}_0$  реализуется в полосе  $10 \le y \le 30$  см. В направлении  $\vec{x}_0$  реализуется характерный для  $H_{10}$ -волны закон sin<sup>2</sup>(x). Изза возбуждения высших мод интенсивность ВЧ-поля на краях вдвое превосходит интенсивность в средней области.

## Матвеенко И.П., к.т.н., доцент, Кленовский О.М. УО «Белорусский государственный аграрный технический университет», Минск, Республика Беларусь МОДЕЛИРОВАНИЕ СХЕМ РЕГУЛЯТОРОВ ЯРКОСТИ ИСТОЧНИКОВ СВЕТА В PROTEUS

На современном этапе развития информационных технологий создается большое количество разнообразных программных продуктов, позволяющих упростить и ускорить процессы разработки, исследования и, в конечном итоге, производства технических устройств. Программы схемотехнического проектирования и моделирования электронных устройств (Electronic WorkBench, MathLab, Proteus и др.) позволяют разрабатывать и исследовать виртуальные схемы различных устройств на компьютере.

В данной работе для проведения компьютерного моделирования была использована программа Proteus, которая представляет собой симулятор принципиальных электрических схем. Proteus включает большую библиотеку электронных компонентов, что позволяет проектировать электронные схемы различной сложности, а также моделировать их работу. Таким образом, можно просмотреть результаты работы виртуальной схемы, скорректировать параметры элементов, увидеть ошибки до практической реализации [1].

В работе смоделированы виртуальные схемы регуляторов яркости источников света [2] в среде Proteus. В результате исследования схем подобраны оптимальные параметры элементов схем для обеспечения работоспособности.

На рисунке 1 представлена схема регулятора яркости с одиночной цепью запуска, которая включает управляющий потенциометр RV1 (200 кОм, 1 Вт), являющийся регулятором яркости, напряжение с которого подается на неуправляемый симистор D1 (TB0640L-13), формирующий запускающий импульс на управляющем электроде симистора U2 (T2550-12G), конденсаторы С1 (0,1мкФ, 400В) и С2 (0,047мкФ, 400В), катушку индуктивности L1 на 200мкГн. Схема питается от сети 230 В с частотой 60 Гц (V1).

Для визуализации работы схемы подключена лампа L2.

Как показали исследования, эта схема имеет узкий диапазон регулировки.

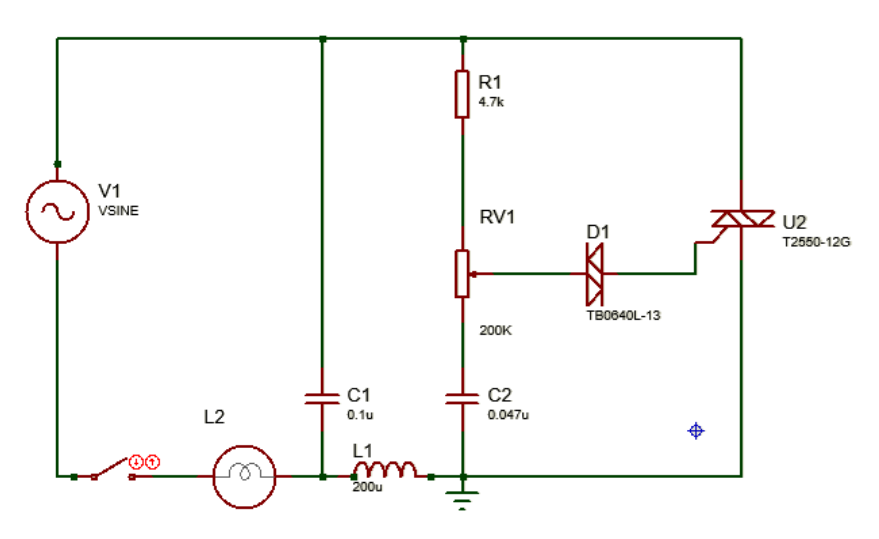

Рисунок 1 – Схема регулятора яркости с одиночной цепью запуска

Поэтому была смоделирована схема регулятора яркости с двойной цепью запуска, показанная на рисунке 2, путем введения в схему дополнительных элементов: сопротивления R2 (7,5кОм, 2Вт) и емкости С3 (0,1мкФ, 100В).

В такой схеме уменьшается влияние гистерезиса и тем самым расширяется эффективный диапазон регулировки управляющего потенциометра RV1 (гистерезис проявляется как различие в положениях управляющего потенциометра).

Дополнительный конденсатор С2 уменьшает гистерезис, заряжаясь до более высокого напряжения, чем конденсатор С3.

Во время запуска конденсатор С3, разряжаясь, образует токовый импульс на управляющем электроде симистора U2.

Однако конденсатор С2 имеет большую постоянную времени разряда и восстанавливает заряд независимо от импульса тока на конденсаторе С3.

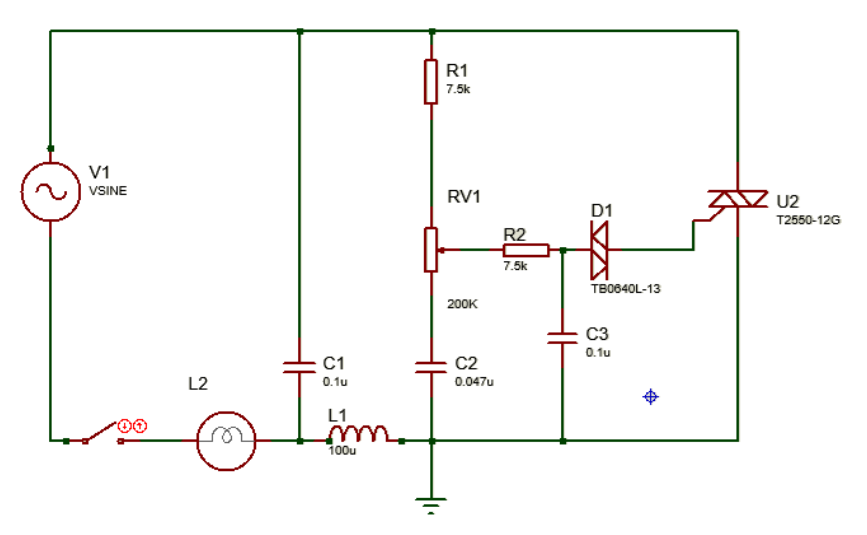

Рисунок 2 – Схема регулятора яркости с двойной цепью запуска

После исследования схемы устройства, была разработана виртуальная плата: проведено размещение элементов на плате и её трассировка. Программа Proteus позволяет увидеть макет будущего устройства с использованием 3D-визуализации.

Таким образом, программа Proteus позволяет достаточно просто проектировать различные электронные схемы, подбирать и изменять типы и номиналы элементов для задания различных режимов работы схемы, проверять работоспособность спроектированных схем.

## Список использованных источников

1. Электронный ресурс: https://soto-lux.ru/raznoe/zashhita-ot-kzdlya-bloka-pitaniya-na-tiristore-shema-zashhity-istochnika-pitaniya-otperegruzki-na-ku202.html.

2. Граф Р., Шиитс В. Энциклопедия электронных схем // М.: ДМК-пресс – 2010. – С. 322.

## **Матвейчук Н.М., к.ф.-м.н., доцент, Мякинник Е.Е., ст. преподаватель УО «Белорусский [государственный](https://bsatu.by/ru) аграрный технический университет», Минск, Республика Беларусь ВЫБОР ТИПА РЕГУЛЯТОРА И ОПРЕДЕЛЕНИЕ ЕГО НАСТРОЕЧНЫХ ПАРАМЕТРОВ ПРИ АВТОМАТИЗАЦИИ ТЕХНОЛОГИЧЕСКИХ ПРОЦЕССОВ**

На основании общих соотношений между параметрами объекта управления и регулятора можно сформулировать **рекомендации по выбору типа регулятора и его настроечных параметров:** 

 для объектов с запаздыванием, инерционная часть которых **действительно** близка звену первого порядка (а непросто аппроксимирована таким звеном!), целесообразно применять ПИрегулятор.

 для объектов с запаздыванием, инерционная часть которых имеет порядок  $n \geq 2$ , наилучшим регулятором является ПИДрегулятор.

Эмпирические формулы в таблице 1 обобщают результаты экспериментальных исследований по определению настоечных параметров типовых регуляторов для объектов с запаздыванием (при  $\tau_0$ )  $/T_0 = 0...1$ ). Параметры определены путем моделирования систем при ступенчатом изменении задающего воздействия *x*з. Обеспечиваемым показателем качества АСУ является перерегулирование (0 или 20 %) на выходе объекта регулирования.

Если необходимо обеспечить колебательный характер переходного процесса в АСУ, при котором амплитуда каждого последующего колебания должна быть в 4 раза меньше амплитуды предыдущего колебания, т. е. степень затухания